November 2009 Volume 25 Number 11

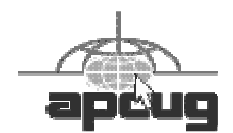

# $\Gamma$   $\Gamma$

## A PUBLICATION OF THE PRINCETON PC USERS GROUP

### Holiday Tech Gift Guide 2009

## Douglas Dixon

#### **Monday, November 9, 2009, at 7:30 p.m.**

3-D TV! Internet everywhere! Wireless everything! Yes, it's time for local "gadget guru" Douglas Dixon of Manifest Technology to present his roundup of tech trends and toys. Discover the hot gadgets and gear to put on your gift list (and personal wish list!), from big-screen TVs to tiny media players, HD cameras to mini wireless accessories. We'll demo lots of snazzy devices in this fun talk that will help you keep up with the latest trends.

Doug writes for magazines including Digital Photographer, Videomaker, and Condé Nast Traveler, and the U.S. 1 Newspaper in Princeton. He also was editor-in-chief of Mediaware magazine and tech editor of Camcorder & Computer Video.

Douglas Dixon is an independent technology consultant, author, and speaker specializing in digital media. A graduate of Brown University, and previously a product manager and software developer at Intel and Sarnoff, he is the author of four books and has published over 260 feature articles. Doug posts regularly on digital media on his Manifest Technology blog, and makes his articles and technical references freely available on his Manifest Technology website.

> Mercer County's Lawrence Library Meeting Rooms 1 & 2 US Alternate Route 1 South & Darrah Lane, Lawrenceville, NJ

*Meetings of an organization at any of the facilities of the Mercer County Library System in no way imply endorsement of its programs.* 

## **In this issue:**

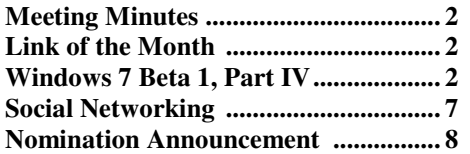

## **Upcoming Schedule**

December 14, 2009 -- Members Party April 24 & 25, 2010 -- Trenton Computer Festival

(We are waiting on the Mercer County Library to approve our meeting date requests for 2010.)

## **About PPCUG**

Regular Meetings Second Monday of the month at the Lawrenceville Library, Alternate Route 1 and Darrah Lane. 7:00 PM: Social Time / Tech Exchange 7:30 PM: Meeting comes to Order 7:45 PM: Featured presentation

For information about upcoming meetings or joining PPCUG, see:

**http://www.ppcug-nj.org** or email us at:

## **ppcug.nj (at) gmail.com**

(Please include "OK" in the subject line.)

Board Meetings Board meetings are held as needed.

Board Members *President:*

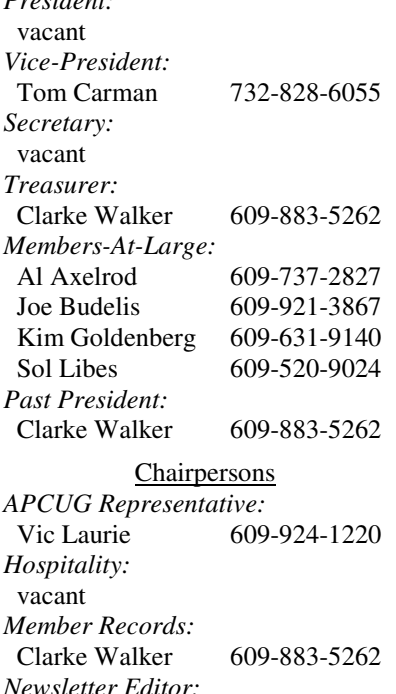

 Clarke Walker 609-883-5262 *Program Coordinator:* Sol Libes 609-520-9024 *Web Master:*  Joe Budelis 609-921-3867 *Yahoo Moderator:*  Joe Lazar

#### 2009 Annual Dues

Dues are \$40 per calendar year with a mailed newsletter or \$20 per year with online access to the newsletter. New members pay \$3.25 or \$1.75 per month times the number of months remaining in the current year.

## Summary of the October 2009 Meeting

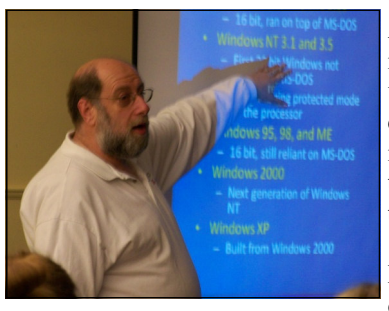

At 7:30, Past President Clarke Walker started the meeting Clarke reminded the group that in November we will be accepting nominations for officers. (The list of officers can be found in the left masthead.) Clarke also asked members to give talks for January and February 2010. (Please contact Sol Libes.)

David Soll of Omicron Consulting gave us an overview of the Windows 7 operating system. He

focused on the benefits and potential issues with the new operating system. David's presentation can be found at: http://home.comcast.net/~soll/Should%20You% 20Upgrade%20to%20Windows%207.ppt

*Submitted by Clarke Walker*

## $44442222$

## **Link of the Month**

At the October meeting David Soll mentioned that Microsoft has a free anti-virus package. It is available via their Genuine Software program. And is available for Windows XP, Vista and 7.

http://www.microsoft.com/genuine/offers/Details.aspx? displaylang=en&OfferID=190cba77-503d-4297-bc50- 1c6e68329708&cCode=USA&Error=0&sGuid=17a575b2-7389-423bb115-916b9cbe8d64

Have you discovered a useful link or add-on? Then share it with the members of the P PC UG.

## $44442222$

# Exploring Microsoft Windows 7 Beta 1 Part IV

What I've Discovered About Windows 7 (A)

*by Lee Reynolds,* leetutor (at) eartlink.net **Contributing Editor, Boca Raton Computer Society, FL,** www.brcs.org

Lee continues an overview of what the new operating system might look like, as well as what it is likely to have for features.

#### **The Start Menu And Its Properties**

As you can see from the screenshots below, the Windows 7 Start Menu is very similar to the Vista Start Menu.

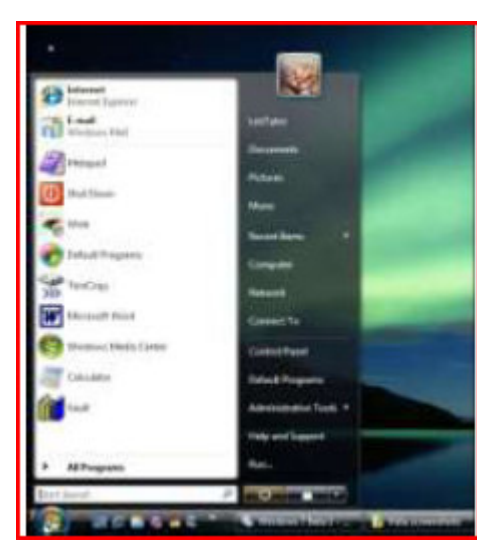

worksupper \$12,000 our Dieth Islame **ART PLEASURE** w w

Figure 1 – Vista Start Menu

Figure 2 - Win7 Start Menu

One difference is that doing a search in the search dialog box at the bottom will turn the entire Start Menu into a display of the search results.

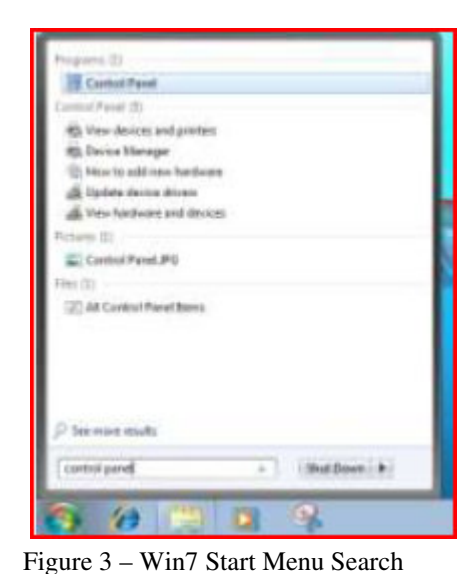

tekipe Bank Loster - COROTROL PA avent francis Danse Ve max Europe (PD) ral Feret Al Ber atte get Exi **Square Alant & Transaction SAIT Global Summit Bay** di Espionia **STEP LOW** 

Figure 4 – Vista Start Menu Search

In Vista, the search results only occupied the left half of the Start Menu.

#### DIFFERENCES

If you right click the Start "orb" and select Properties from the Context Menu, then you can see a bit better some of the differences between Windows 7 and Vista.

For example:

There is no Classic Start Menu option. There is no option for using Large Icons. There are no links for Internet or E-mail. The check box for Printers in Vista has changed to one for Devices and Printers in Windows 7. There is a check box for Recorded TV.

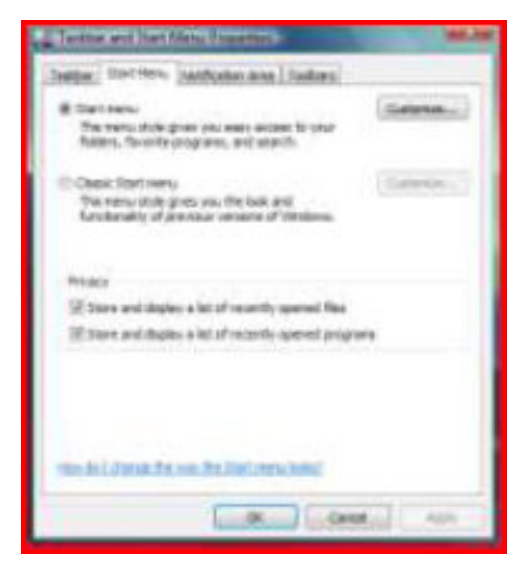

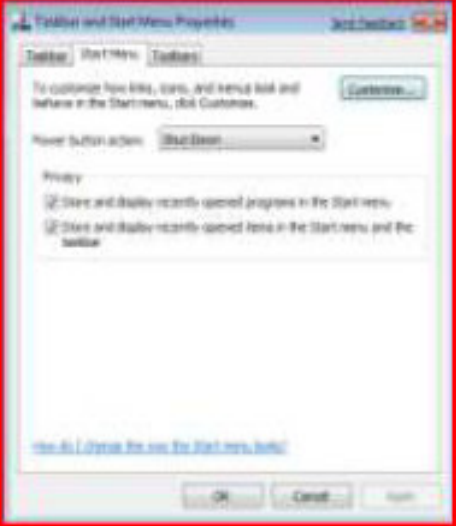

Figure 5 – Vista Start Menu Properties Figure 6 – Win7 Start Menu Properties

#### POWER BUTTON ACTION

And one of the nicest options added to Start Menu Properties is the ability to switch the Start Menu Power button usage among these different options: Switch User, Log off, Lock, Restart, Sleep, Hibernate, and Shut Down.

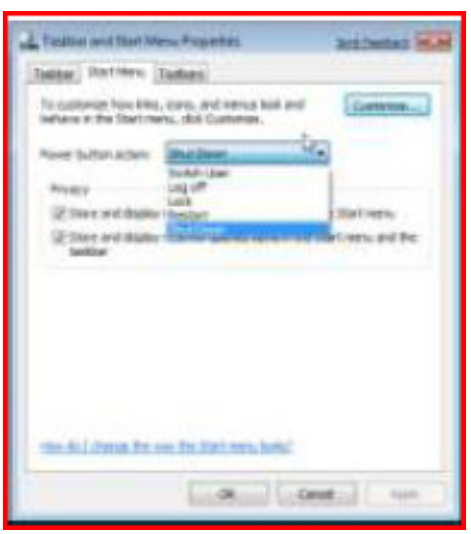

Figure 7 – Win7 Power Button Action

#### **Taskbar Properties**

Right clicking the Taskbar, and selecting Properties, takes you to the Taskbar Properties window, as in previous versions of Windows.

This is similar to Vista's with a few exceptions:

There is no option for Keep on top of other windows.

There is no option for Group Similar Taskbar buttons (they are always grouped.)

There is no option for Show Quick Launch, since the Taskbar has been modified so that pseudo Quick Launch icons can be pinned to the Taskbar.

There is no option for turning on or off windows pre-views. The Notification tab has been replaced by a separate window in Control Panel, and will be covered later.

On the Toolbars tab, Quick Launch, Windows Media Player, and Documents are missing options. A new feature is the ability to select the location on your screen of your Taskbar from the Taskbar Proper-ties page. (Always before, in previous versions of Windows, you had to drag the Taskbar to one of the four edges of the screen.)

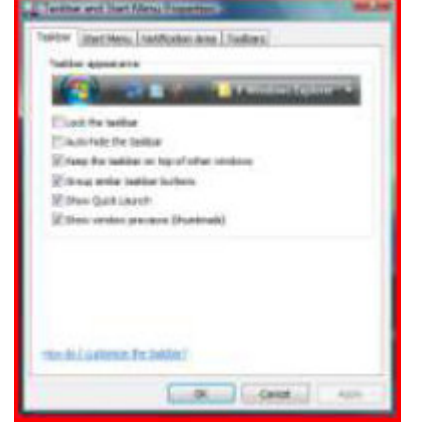

Figure 8 – Vista Taskbar Properties

#### **Control Panel**

**SHARING GALE TENNT TO Jistinny Tud Deletted Associations** *Urbank* the testing To build hade the banker a sold core of foot address set of of Equitador **LAS RUARDERS** AFRICA enter refleit)<br>Litter sens. ter Preview Temporanty network spent strateve when you place un<br>the far and of the textbox'. Sf Live Desktop Province the ALCOHOLN FC SHOW

The overall look of Control Panel in Windows 7 hasn't changed that much from Vista if you look at the two screenshots below:

Figure 9 – Win7 Taskbar Properties

But there are a number of under-the-hood differences. First, there is no "Classic View" link in the left pane of Control, as there was in Windows XP and Vista. Instead, you click on the link for "All Items":

Figure 10 shows the Classic view of Control Panel in Vista:

Figure 11 shows Control Panel (All Items) under Windows 7:

In my Control Panel Classic view in Vista on my desk-top pc, there are 58 different applets. In my Virtual PC version of Windows 7, there are 57 under All Items.

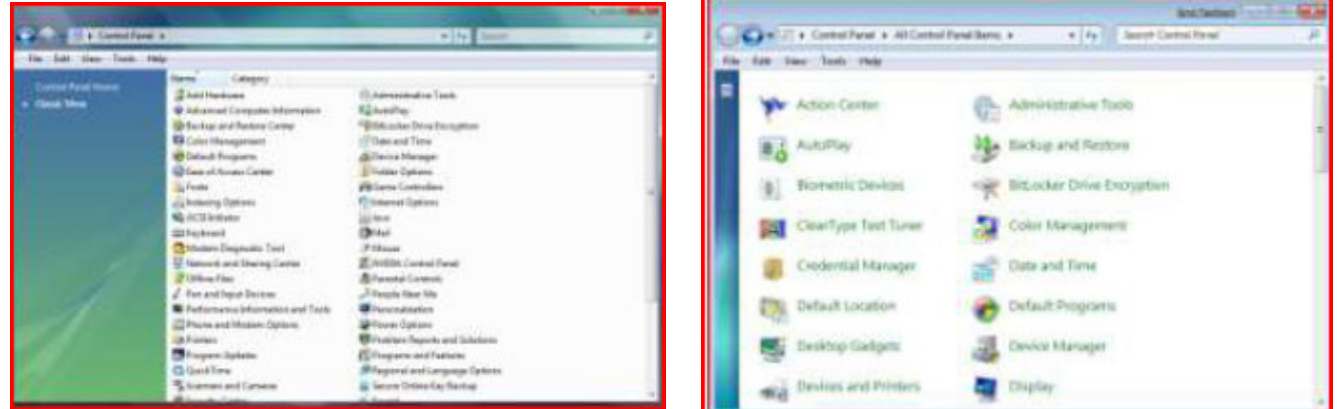

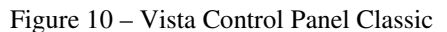

Figure 11 - Win7 Control Panel All Items

Now as you compare all the items in Vista and Windows 7, you will see that there are a number of missing applets, a number of new applets, and a number of modified applets.

#### **MISSING AND REPLACED APPLETS**

Some of the missing applets in Windows 7 are: Add Hardware, People Near Me, and Windows Sidebar Properties.

The Welcome Center applet of Vista has been replaced in Windows 7 by one called Getting Started.

Since there are still Gadgets in Windows 7, but no Sidebar to mount them on, the Windows Sidebar Properties applet of Vista has been replaced by Desktop Gadgets.

The Printers applet of Vista has been replaced by one called Devices and Printers. Besides printers, this new applet can also handle devices that are connected externally to the computer, including devices connected wirelessly or over the network, through USB cables, Bluetooth, Wireless USB, Wi-Fi or other wireless connections.

System Restore in Vista was one of the tasks in the left pane of the window for the System applet. Under Windows 7, it has its own applet called Recovery.

Windows Security Center is another applet in Vista that has been redistributed differently in Windows 7. Security Center enabled you to handle the Firewall, Automatic Updating, use of an Anti-virus program and the handling of malware by Windows Defender. It also allowed you to turn on User Account Control if it was disabled.

Vista also had an applet called Problem Reports and Solutions which allowed you to research and report problems in your computer. In Windows 7, most of this is handled in the new applet called Action Center.

Vista's feature called User Account Control aggravated a lot of people because it was so continually intrusive on their attempts to do anything with their computers. Many people turned off UAC in Vista, even though this made them much more vulnerable to the introduction of malware on their pcs. Windows 7 has a new version of User Account Control which is much more versatile and less intrusive. You use a slider bar to adjust between 4 different settings. The top setting corresponds to Vista's only setting of UAC "on." The bottom setting corresponds to Vista's setting of UAC "off." In between are two intermediary settings:

- 1) notify me when programs try to make changes to my computer, but don't notify me when I make changes to Windows settings
- 2) notify me only when programs try to make changes to my computer (do not dim my desktop.)

Option 1 above is the default option when Windows 7 is installed.

#### **NEW APPLETS**

There are a number of other new applets in Windows 7 with no counterpart in Vista, including:

- ClearType Text Tuner, which helps make the text on the screen easier to read
- Credential Manager, which helps manage user names and passwords and other credentials used to log on to websites, other computers, etc.
- Default Location, which can be used to store your zip code, country/region, and latitude and longitude for use when there is no location sensor such as a GPS receiver attached to the computer Display, which allows a choice between Smaller, Medium, and Larger sizes for text and other items to make the screen easier to read
- HomeGroup, which is the new way of sharing data and other resources in a home network environment
- Notification Area Icons, which allows control of which icons and notification messages appear in the Notification Area of the Taskbar
- RemoteApp and Desktop Connections, which allows you to connect to desktops and programs at your work-place; this takes the place of the Remote Desktop and Remote Assistance capabilities of Windows Vista and XP
- System Icons, which allows control of the following icons and notifications in the Notification Area of the Taskbar: Clock, Volume, Network, Power, and Action Center
- Troubleshooting, which allows access to various troubleshooting wizards on computer problems under the following general categories: Programs, Hardware and Sound, Network and Internet, Appearance and Personalization, System and Security.

Most of the other applets that Vista and Windows 7 have in common have either not changed at all, or have relatively minor differences.

# **Social Networking – What is it, really?**

#### *by Phil Sorrentino,* president (at) spcug.org **President, Sarasota PCUG, Florida,** www.spcug.org

Social Networking is all over the news; Facebook, LinkedIn, and Twitter are the ones that get the most play. So what are they, really? Well, they're websites that provide another way of keeping in touch with friends, family, and associates. What are some older social networking methods? Maybe, the Telegram, the Telephone, Visiting on Sunday, Writing Letters. These are all ways of keeping in touch with your family and/or circle of friends. Yesterday we had these less technical ways of keeping in touch. Today we have the computer to help us keep in touch via email, instant messaging, Voice Over Internet Protocol (VOIP) telephone, and social networking. Social networking has encouraged new ways to communicate and share information. Social networking websites are being used regularly by millions of people, and it now seems that social networking will become a regular part of everyday computer life.

Social Networking is probably the newest technology and revolves around an internet website that provides social networking services. How about this for a definition of a social network: A site that allow individuals to construct a public or semipublic profile within a bounded system; to create a list of other users with whom they have a connection; and to view their list of connections and those made by others within the system. With that in mind, a social network focuses on building online communities of people who share interests and/or activities. Most social network services are web based and provide a variety of ways for users to interact, such as e-mail and instant messaging.

On many of the large Social Networking sites, participants are not necessarily "networking" or looking to meet new people; instead, they are primarily communicating with people who are already a part of their extended social network, such as on Facebook and Twitter.

While it could be said that email and regular websites have most of the essential elements of social networks, the social networking sites make it easy to use. Here's a look at some of the more popular sites.

Linkedin (www.linkedin.com) – LinkedIn is mostly for business people and professionals. People use it to maintain contacts and to develop new business opportunities. To use LinkedIn, you create a profile where you describe yourself, listing work and education history, skills, specialties, etc. Just like a resume. Once you have your profile, you start connecting to others. That's the driving force behind LinkedIn. You use your connections to promote yourself and build relationships.

Twitter (www.twitter.com) – Twitter is a micro blogging service. When it started out, people used it to tell others what they were doing at various times during the day. Now it has evolved into a way to tell people about your activities and then provide a link to further details. SPCUG as a group could have its own Twitter account. Once we had it, interested members could "follow" it and receive our group information known as "tweets" delivered to them. A Twitter "tweet" has a limit of 140 characters. This may possibly be a substitute for our use of Constant Contact to contact the membership for changes in educational class schedules.

Facebook (www.facebook.com) - Facebook is sort of a cross between LinkedIn and Twitter. Facebook used to be mainly for students, but has become more mainstream. Like LinkedIn, you build a profile of yourself, where you talk about what your interests and hobbies are. Like Twitter, you can do micro blogging about things you want people to know. In Facebook, you have friends as opposed to connections or followers.

Users of Social Networks, in general, can upload a picture of themselves, create their "profile" and can often be "friends" with other users. In most social networks, both users must confirm that they are friends before they are linked. For example, if Alice lists Bob as a friend, then Bob would have to approve Alice's friend request before they are listed as friends. Some social networking sites have a "favorites" feature that does not need approval from the other user. Social networks usually have privacy controls that allow the user to choose who can view their profile or contact them, etc.

Privacy of Social Networks is a big concern. On large social networks, there have been growing concerns about users giving out too much personal information and the threat of sexual predators. Users of these networks need to be aware of data theft and viruses. However, large networks often work with law enforcement to try to prevent such incidents.

Access to one's information is also of great concern. Many social networks such as Facebook, provide the user the choice of who can view their profile. This prevents unauthorized user(s) from accessing their information. To edit information on a social network account, the site usually requires you to login or provide an access code. This prevents unauthorized users from editing an account such as posting pictures or changing personal information.

Social Networking is a promising new technology for staying in touch. Give it a try, there must be some group of people you would like to keep in touch with.

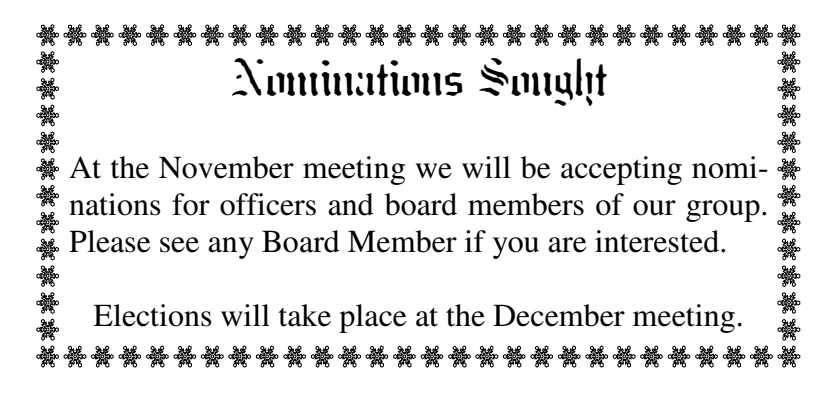

*\* \* These articles have been obtained from APCUG with the the author's permission for publication by APCUG member groups; all other uses require the permission of the author (see e-mail address with each article). The Association of Personal Computer User Groups ( http:// apcug.net/ ) is an international organization of which Princeton PC Users Group is a member. \* \** 

*This and previous Princeton PC User Group Newsletters can be found at:* 

*http://www.ppcug-nj.org/newsltr.html*

Princeton PC Users Group **PO Box 291 Rocky Hill, NJ 08553**